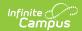

## Reports

Last Modified on 09/14/2023 9:28 am CD7

### Report Layout | Filters | Exporting Reports

The **Reports** area allows support contacts to pull and export case information. This is found under Cases > Reports.

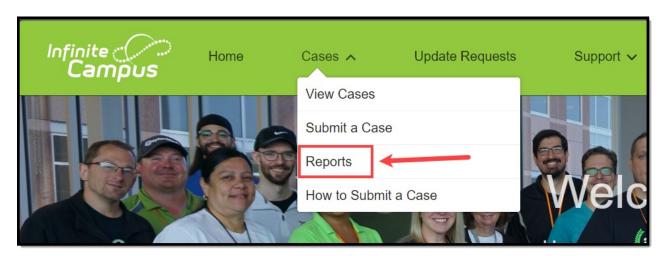

The following reports are available:

- All Cases All district cases, including Closed
- All Idea Cases- All cases submitting enhancement requests
- All Open Cases All district cases that are currently Open
- All Open Issue Cases All cases with a Status of Assigned to Development
- All Pending Cases All cases awaiting a customer response including Pending Customer Input and Pending Customer Verification

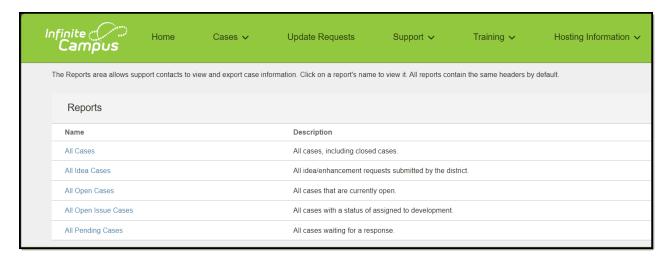

## **Report Layout**

Click on a report's name to view it. All reports contain the same headers by default.

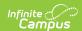

| Header                          | Description                                                                                           |
|---------------------------------|----------------------------------------------------------------------------------------------------|
| <b>Total Records</b>            | Displays the number of cases included in the report.                                                  |
| Case Number                     | The record's unique identifier. Click to open the case record.                                        |
| <b>Date/Time Opened</b>         | The day and time when the case was submitted.                                                         |
| Case Date/Time Last<br>Modified | The day and time when an update was last made to the case details.                                    |
| Account Name                    | Name of the district who submitted the case.                                                          |
| Contact Name                    | The Authorized or Technical support contact who submitted the case.                                   |
| Status                          | The current state of the case in its life cycle.                                                      |
| Case Record Type                | Categorization of the case chosen by the contact at its creation. Eg. Ask a Question.                 |
| Module                          | The part of the Campus product that the case pertains to.                                             |
| Case Owner                      | The Support resource working the case.                                                                |
| Subject                         | Title of the case. Click to open the case.                                                            |
| Description                     | The question being asked, explanation of the issue being reported, or details of the service request. |
| Resolution                      | Answer to the question asked, solution to the issue reported, or summary of services provided.        |

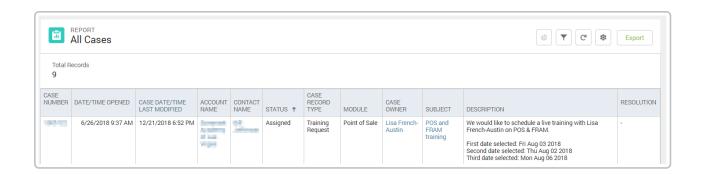

## **Filters**

**Filters** may be adjusted to include cases based on certain criteria. Some filters will be preselected and are locked.

To update the Filters:

- 1. Click on the **Filters** (funnel) icon.
- 2. Click on the **filter** to adjust.
- 3. Use the **dropdowns** to select the desired search parameter.

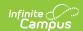

- 4. Click Apply.
- 5. Click the **Filters** (funnel) icon again to close the filters panel.

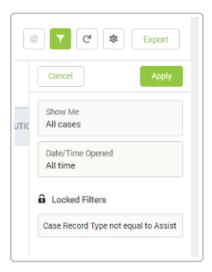

# **Exporting Reports**

Reports may be **exported** into formatted or details only reports:

- **Formatted Report** Exports the report as it appears in the Portal, including headers, groupings, and filter details. Exports in Excel Format .xlsx.
- **Details Only** Exports only the detail rows. Use this to do further calculations or upload to another system. Exports in Excel Format .xlsx, or as Comma Delimited .csv.

#### To export a report:

- 1. Click on the **Export** button.
- 2. Choose **Formatted Report** or **Details Only**. The option selected will be indicated with a green and white check mark.
- 3. If choosing Details Only, use the drop down to select the Format.
- 4. Click **Export**.

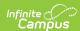

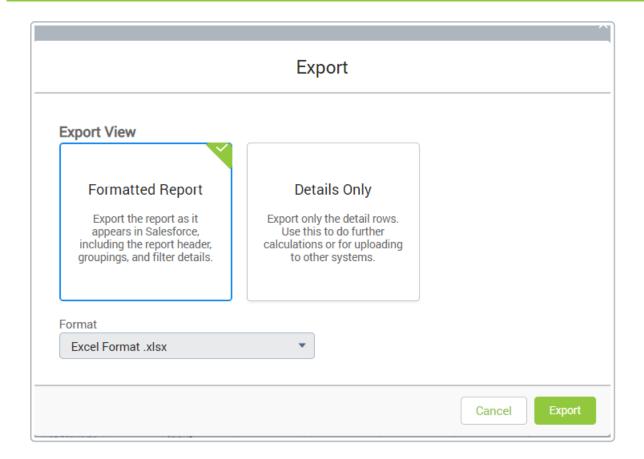